# **Mida no**

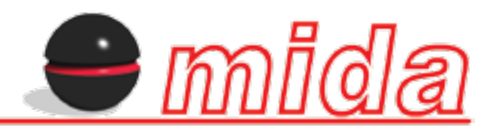

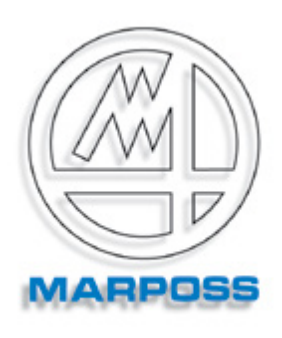

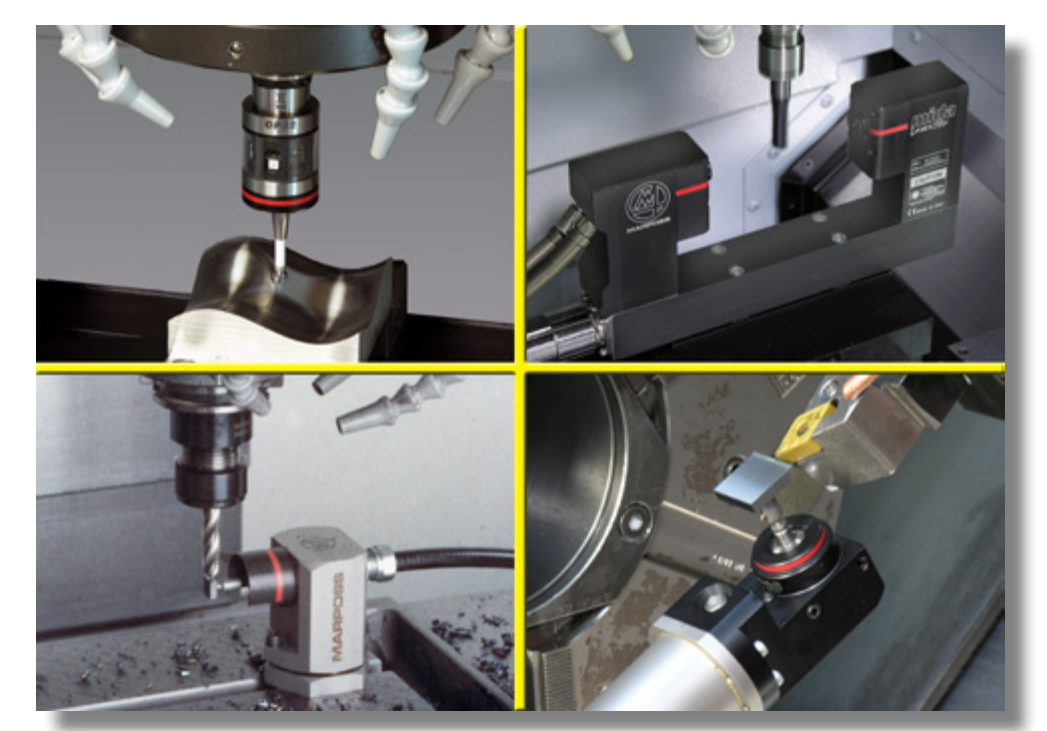

# ИЗМЕРИТЕЛЬНЫЕ ЦИКЛЫ ДЛЯ СТАНКА

**MAPPOSS** 

Высокоточные измерения и контроль качества для станковой обработки становятся все более важными условиями для современных производственных компаний. Именно поэтому, Marposs разработал современные решения программного обеспечения для своих систем контактного и бесконтактного измерения. Программное обеспечение Mida предлагает широкий спектр приложений для простого и эффективного использования ваших измерительных датчиков Mida, щупов для настройки инструмента и лазерных систем. Все они служат для повышения качества и эффективности вашего производства. Циклы измерения доступны для следующих случаев:

ПО щупов для **ОБРАБАТЫВАЮЩИХ** ЕНТРОВ И ФРЕЗЕРНЫ<br>СТАНКОВ Циклы **TOOL CHECK** PART CHECK ПО щупов для АРНЫХ ПЕНТРОВ И ПО ЛАЗЕРА <mark>ЏІЯОБРАБАТЫВАЮЩИХ</mark> **СТАНКОВ** Циклы TOOL CHECK лля тог **HEHTPOB** 

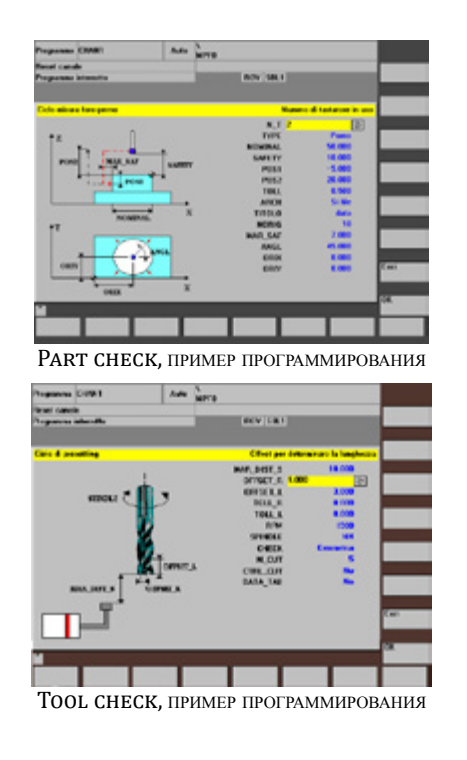

Laser Software

**Touch Probes** 

**Transmission**<br>Systems

## ПРОГРАММНОЕ ОБЕСПЕЧЕНИЕ ЩУПОВ

Развитие внутристаночных систем измерений требует все более точного определения положения детали, ее размеров и формы, а также тонкие настройки инструментов, используемых в процессе.

Ответом, на указанные требования, является новая серия программ Marposs, предназначенных для обрабатывающих и токарных центров, а также фрезерных и токарных станков, где также используются наши датчики.

Циклы проверки детали включают в себя ряд таких измерений, как замер отверстия, выступа, поверхности, угла, плеча, и т.д. Циклы проверки инструмента позволяют оператору проверить длину инструмента, его радиус и осевую целостность

Part check. пример программиров Tool check, пример программирования

## ПО для обрабатывающих центров и фрезерных станков

Чтобы удовлетворить требования всех пользователей обрабатывающих центров и фрезерных станков, программное обеспечение для проверки деталей доступно на трех разных уровнях:

• Стандартная проверка (Basic Inspection) - предназначена для выполнения базовых операций выравнивания и измерения на простых геометрических элементах

• Стандартная проверка (Premium) - включает гибкие угловые и векторные циклы

• Стандартная программа (Inspection Ultimate) - разработана для упрощения сложных измерений, которые могли бы потребовать трудоемких вычислений, таких как ориентация щупа в соответствии с тремя рабочими плоскостями В приведенной ниже таблице описаны функции, доступные для каждого уровня.

#### ЦИКЛЫ ПРОВЕРКИ ДЕТАЛИ

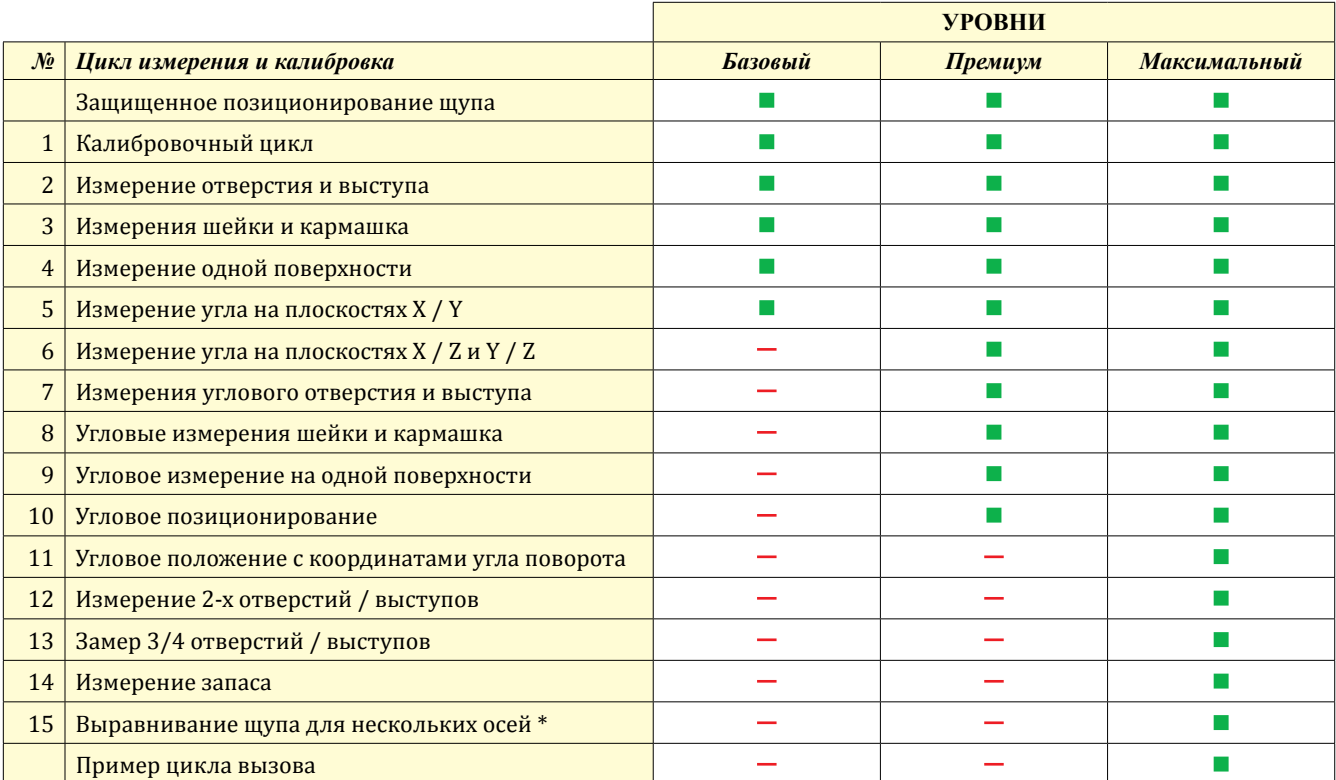

(\*) = доступно только для ЧПУ типа Fanuc или аналогичных

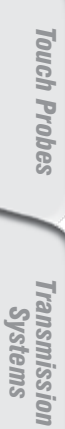

Tool & Process Monitoring

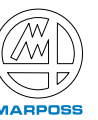

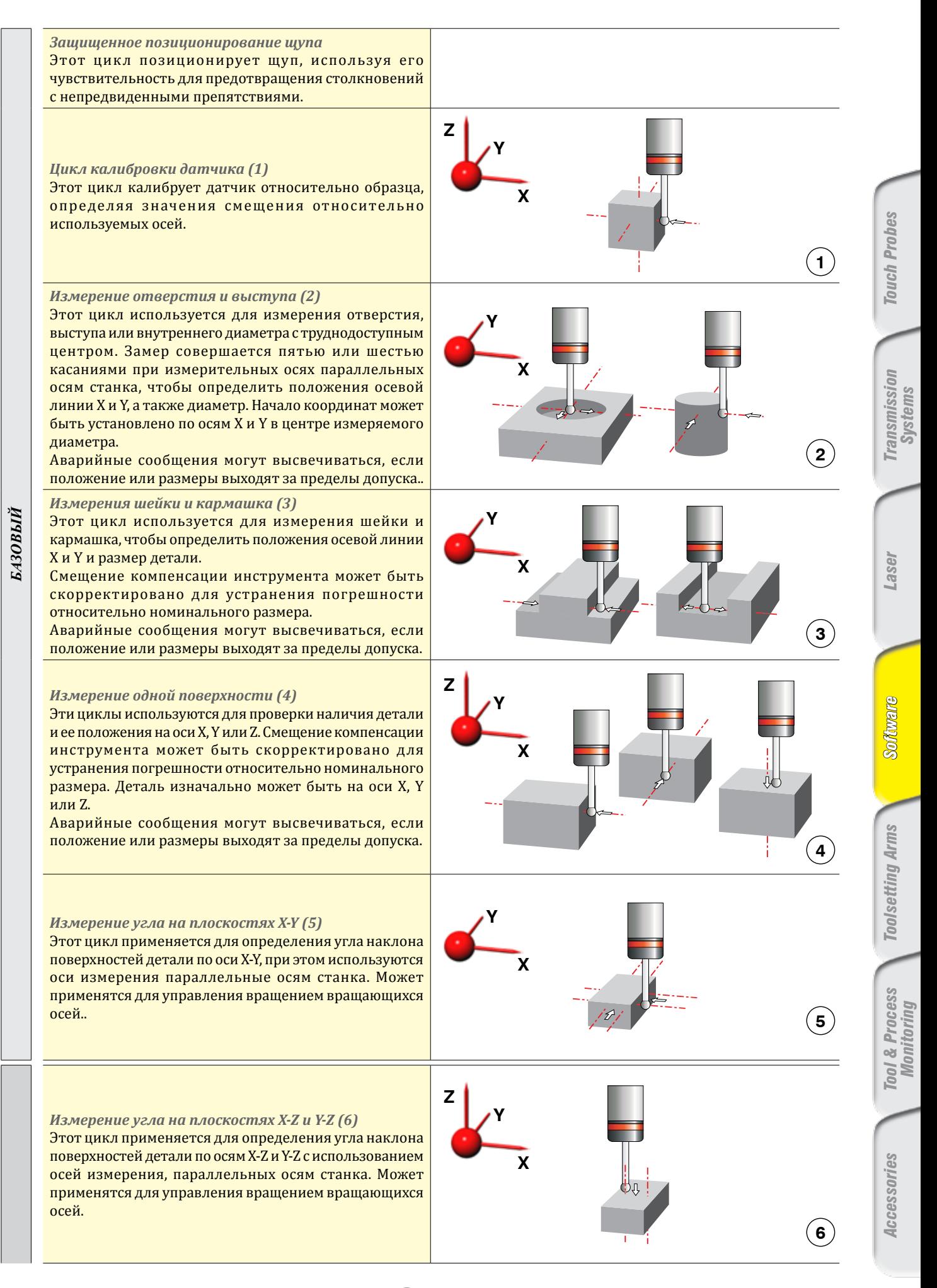

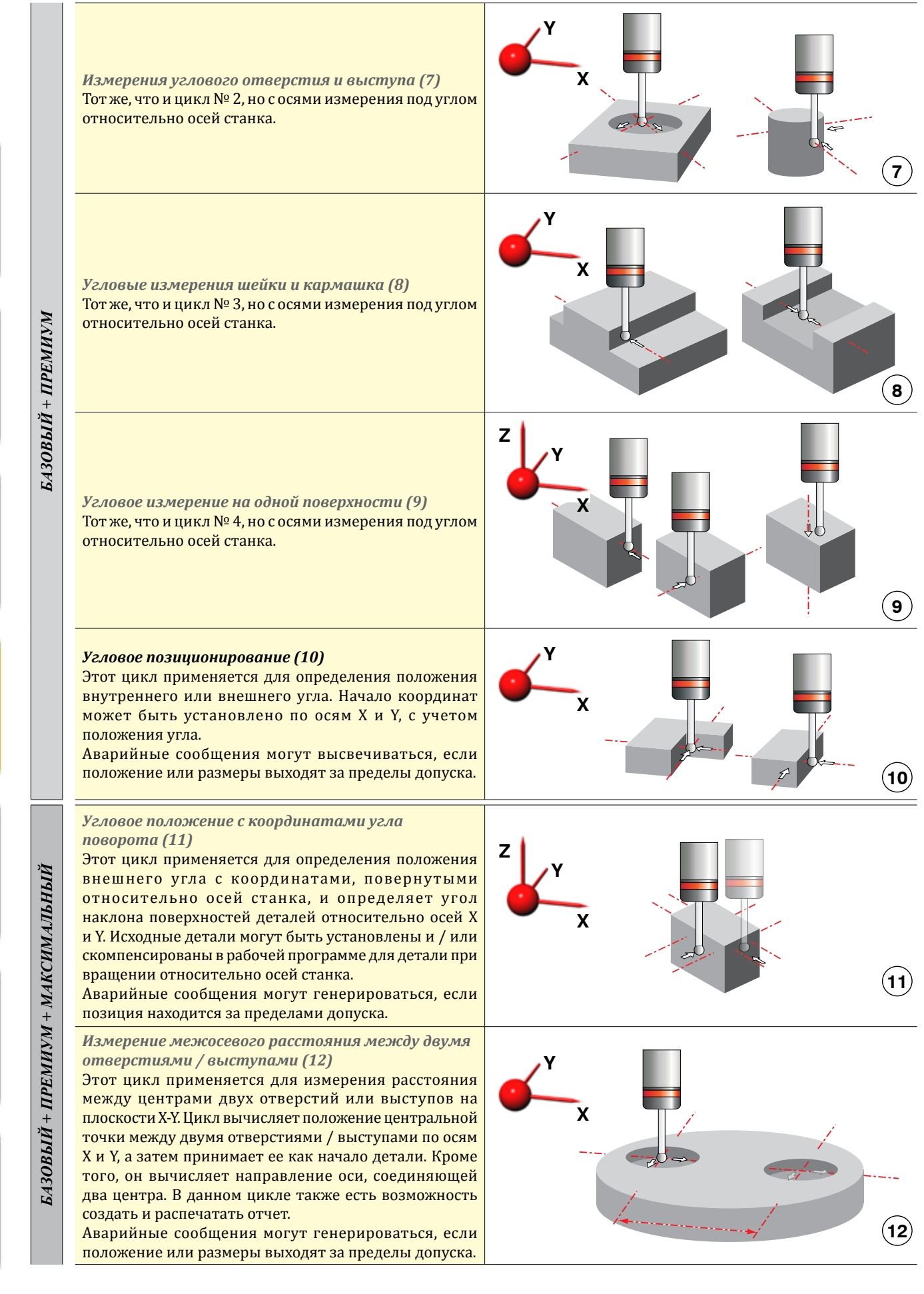

*Transmission Systems*

**Lase** 

*Touch Probes*

**Touch Probes** 

*Toolsetting Arms Software Laser*

*Toolsetting Arms* 

Solitrare

*Accessories Tool & Process* 

**ALCGSSOIIES** 

*Monitoring*

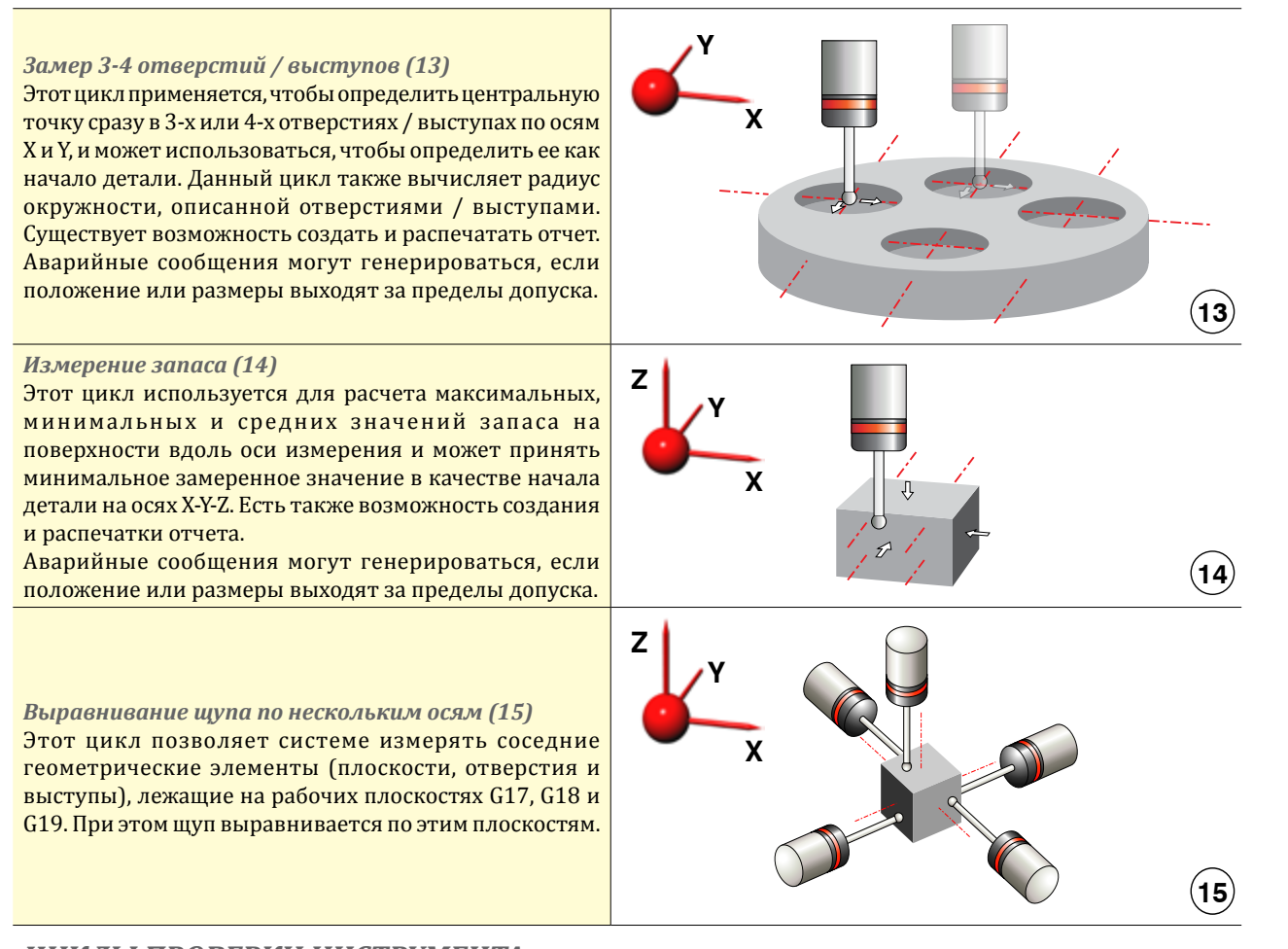

## *ЦИКЛЫ ПРОВЕРКИ ИНСТРУМЕНТА*

*БАЗОВЫЙ + ПРЕМИУМ + МАКСИМАЛЬНЫЙ*

БАЗОВЫЙ + ПРЕМИУМ + МАКСИМАЛЬНЫЙ

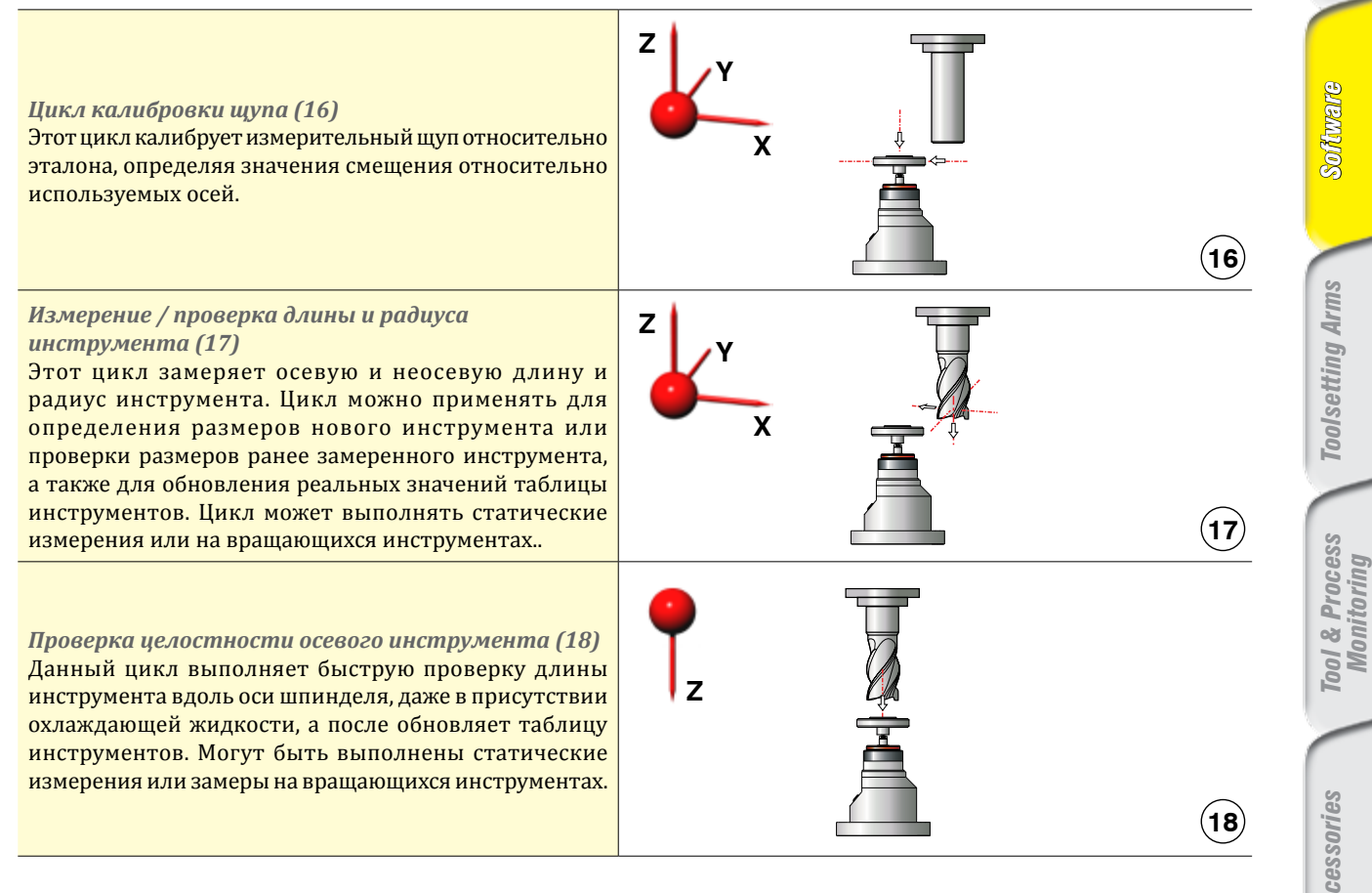

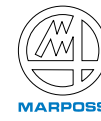

*Transmission Systems*

aser

Transmission

*Touch Probes*

**Touch Probes** 

*Toolsetting Arms Software Laser*

Software

*Accessories Tool & Process* 

Accessories

## *Программное обеспечение токарного станка*

### *ЦИКЛЫ ПРОВЕРКИ ДЕТАЛИ*

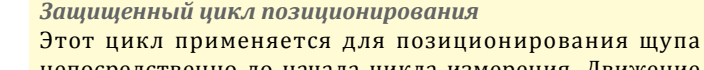

непосредственно до начала цикла измерения. Движение может выполняться по оси X или Z или по обеим осям одновременно. Все перемещения щупа защищены. В случае столкновения выводится сигнал тревоги.

#### *Цикл калибровки оси X (19)*

Этот цикл калибрует щуп относительно существующего образца (эталона) вдоль оси X. Данная калибровка может быть либо одинарной (с касанием одной точки на окружности), либо двойной (с касанием двух диаметрально противоположных точек). Калибровка может проводиться по внутреннему или внешнему диаметру.

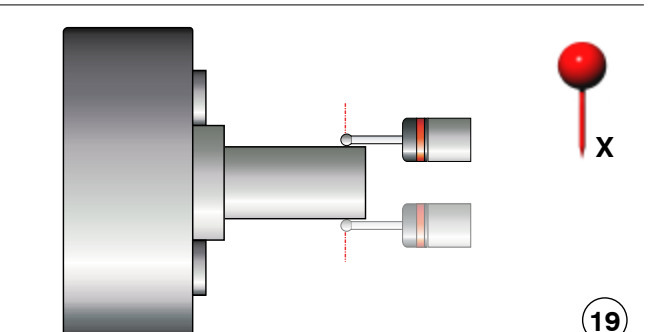

#### *Цикл калибровки оси Z (20)*

Этот цикл калибрует щуп относительно образца (эталона) вдоль оси Z. Данная калибровка может быть одинарной или двойной, с касанием сторон вала или ребра.

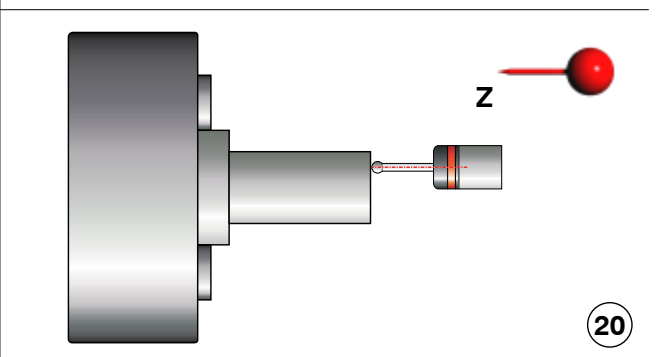

### *Цикл измерения по оси X в одно касание (21)*

Этот цикл замеряет одну сторону детали вдоль оси X, выполняя одно касание; цикл можно использовать для смещения значения X в таблице инструментов. Также может быть включена проверка допуска.

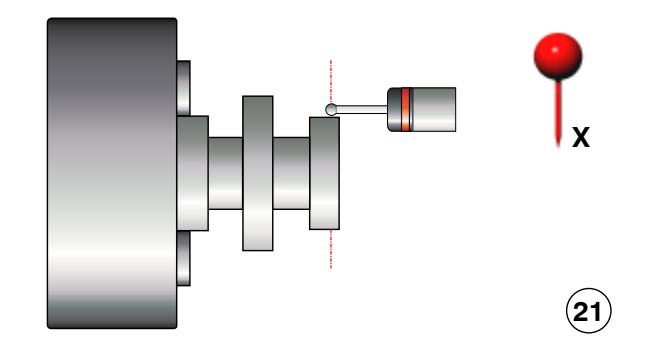

*Цикл измерения по оси Z в одно касание (22)* Этот цикл измеряет одну сторону детали вдоль оси Z, выполняя одно касание; цикл можно использовать для смещения значения Z в таблице инструментов.

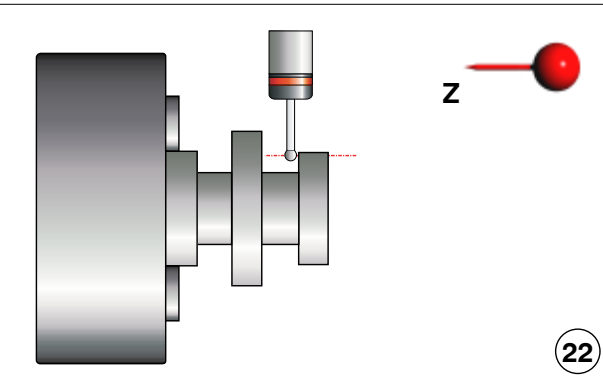

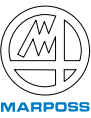

Solitarie

*Transmission Systems*

Lase

*Touch Probes*

**Touch Probes** 

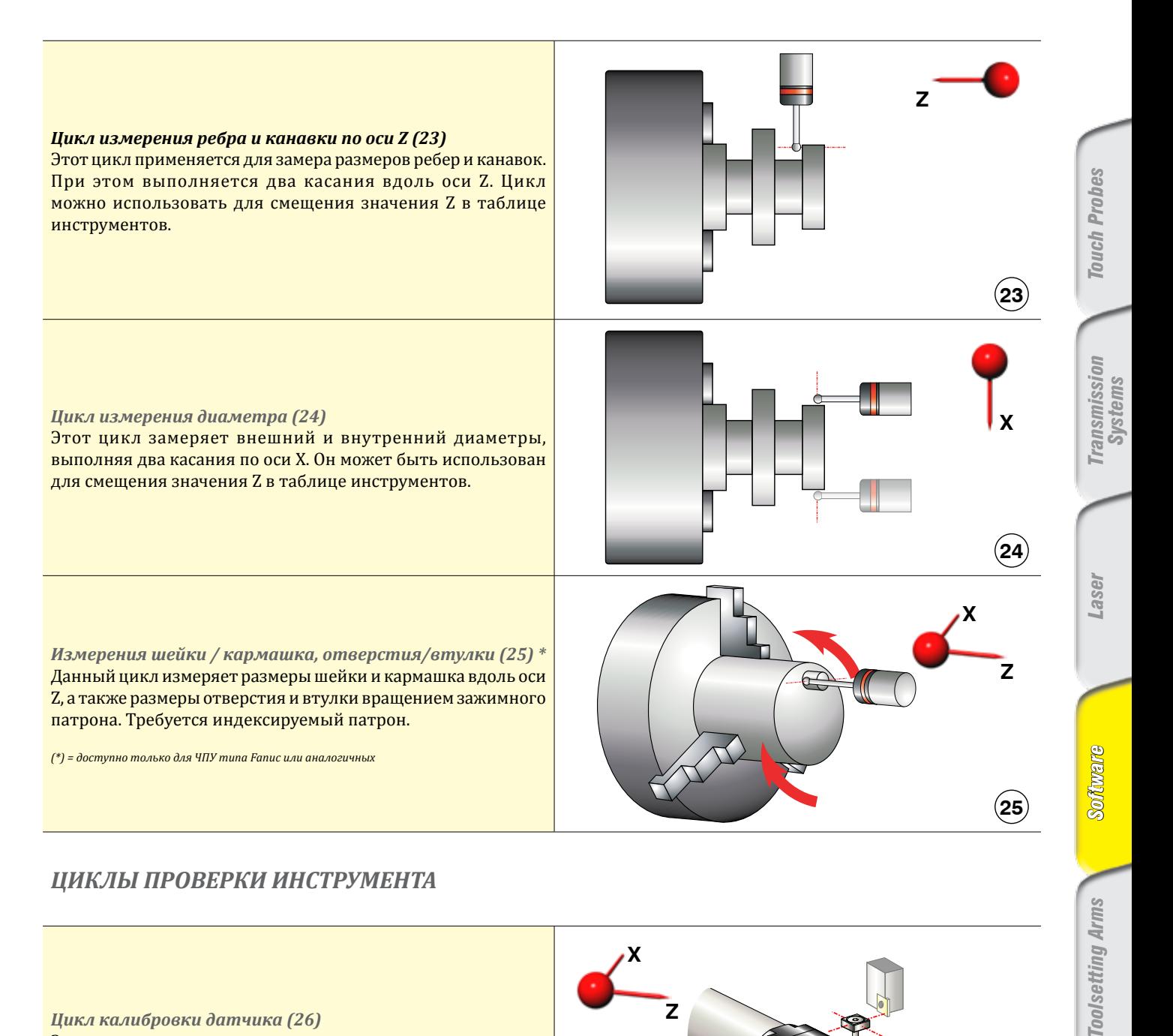

## *ЦИКЛЫ ПРОВЕРКИ ИНСТРУМЕНТА*

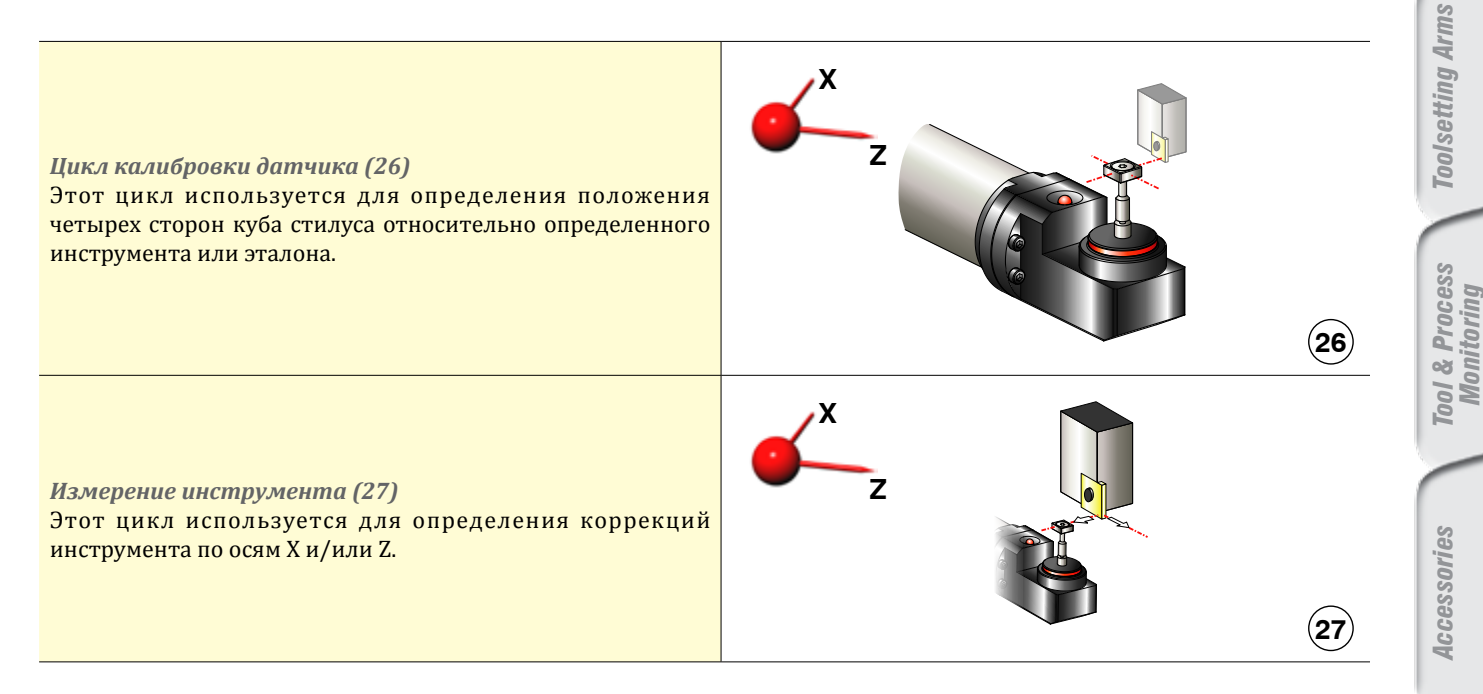

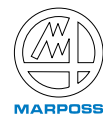

## *ПРОГРАММНОЕ ОБЕСПЕЧЕНИЕ ЛАЗЕРА*

Чтобы удовлетворить растущий спрос на системы «измерения инструментов в станке» с помощью лазерных устройств, Marposs разработал целую библиотеку наборов программного обеспечения для измерения инструментов системой Mida Laser.

Mida Laser позволяет пользователю измерять инструмент прямо в шпинделе станка, пока он вращается с рабочей скоростью. Циклы проверки инструмента выполняют следующие функции:

- Идентификация инструмента
- Проверка инструмента на поломку
- Измерения длины и радиуса инструмента
- Измерения длины и радиуса расточной штанги
- Автоматическое обновление таблицы инструментов
- Проверка целостности профиля режущей кромки
- Измерение и обновление режущего радиуса и определение изношенного сектора.
- Компенсация теплового смещения осей станка

Инструменты можно измерить несколько раз в течение цикла обработки, чтобы постоянно контролировать их износ. Состояние инструмента контролируется по значениям допуска, определяемых оператором.

Все измерения проводятся во время вращения инструмента.

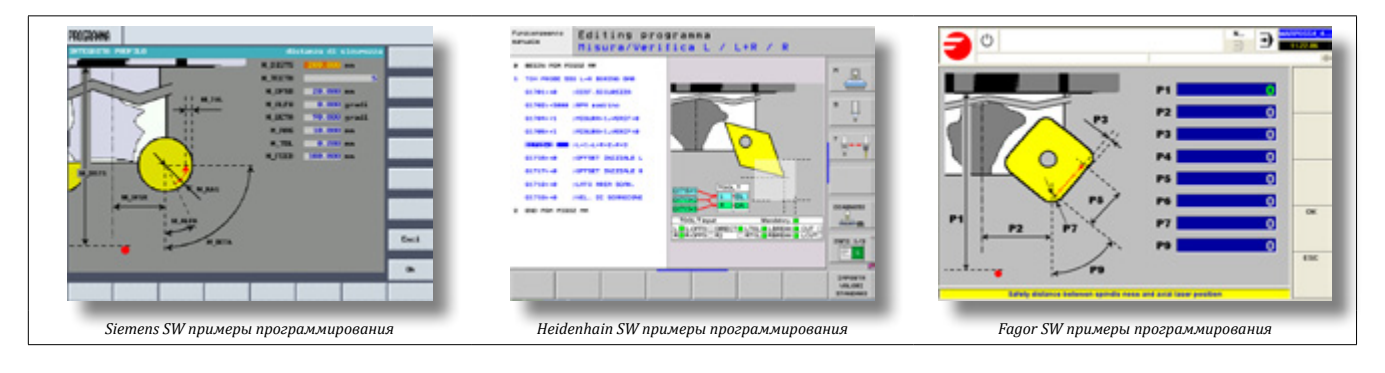

## *Общие циклы для обрабатывающих и токарных центров, фрезерных станков*

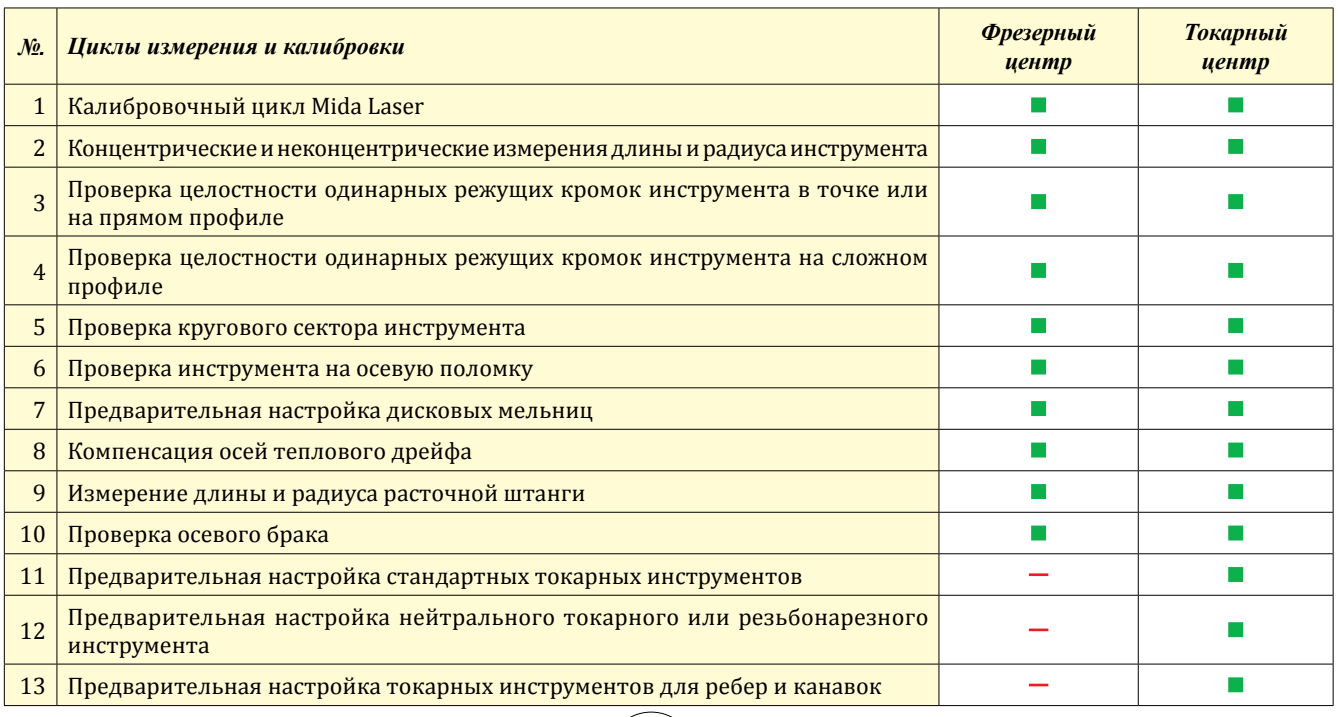

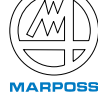

*Transmission Systems*

*Touch Probes*

**Touch Probes** 

#### *Калибровка Mida Laser (1)*

Этот цикл применяется для определения точного положения лазерного луча в станке. Для данного цикла используется эталон, чьи размеры нам известны; значения L и R вставляются в таблицу инструментов, а значения H вставляются в программу конфигурации.

Для калибровки выполняется четыре касания, необходимые для определения положения и размеров лазерного луча, и записываются результаты в переменные, которые будут использоваться для измерения инструментов.

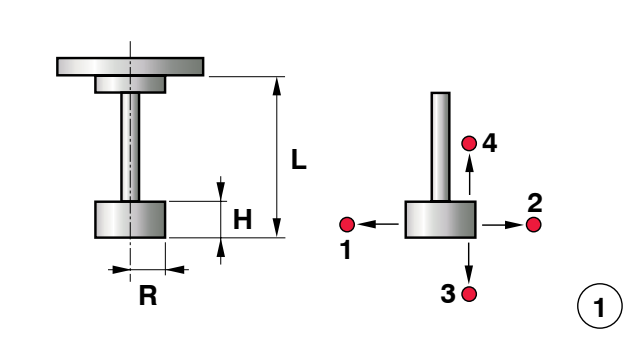

#### *Осевые и неосевые измерения длины и радиуса инструмента (2)*

Данный цикл измеряет осевую и не осевую длину и радиус инструмента. Он используется для определения размеров неизвестного инструмента или проверки размеров ранее измеренного инструмента, а также для обновления таблицы реальных значений инструментов.

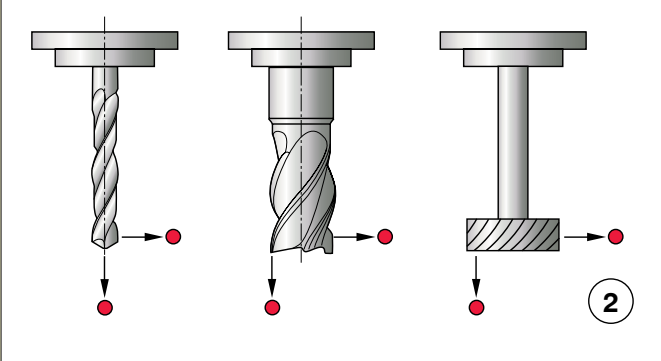

*Проверка целостности режущих кромок одного инструмента в точке или на прямом профиле (3)* В цикле проверяется каждая отдельная режущая кромка инструмента на целостность и отсутствие повреждений: ни в отдельно взятой точке, ни по прямому профилю во время вращения инструмента. Аварийные сообщения генерируются, если режущие кромки находятся вне пределов допуска.

*Проверка целостности режущих кромок одного инструмента на сложном профиле (4)* Аналогично циклу № 3, но в данном случае оператор также может запрограммировать дополнительное круговое движение и наклонить профиль прямого сканирования.

*Проверка кругового сектора инструмента (5)* В данной проверке контролируется форма инструмента, для определения погрешности относительно теоретической формы путем измерения радиуса режущих кромок инструмента в различных точках. Аварийные сообщения генерируются, если значения режущей кромки выйдут за пределы допуска. Кроме того, данный цикл также может определить изношенный сектор на дуге окружности режущей<br>кромки.

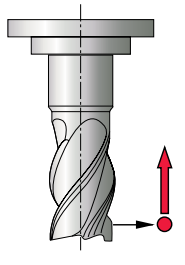

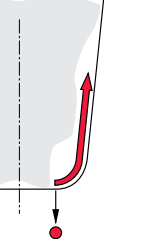

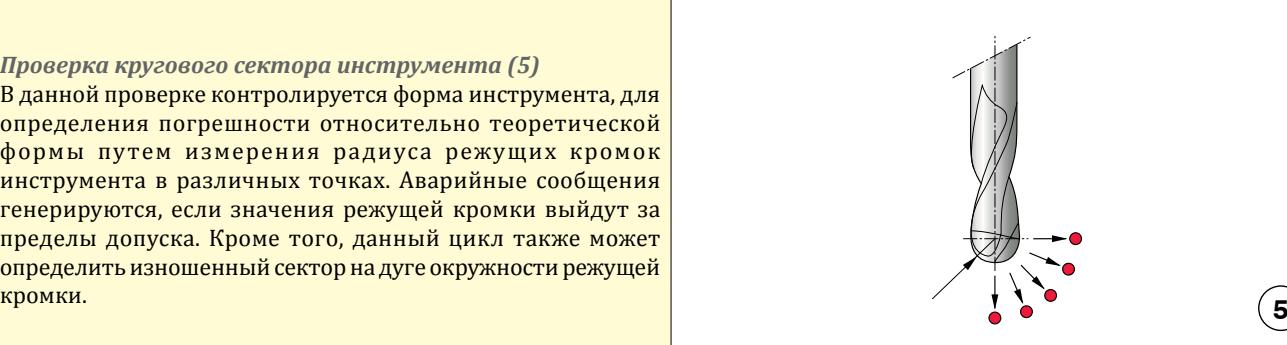

*Touch Probes*

**Touch Probes** 

**3**

**4**

*Monitoring*

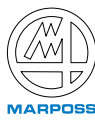

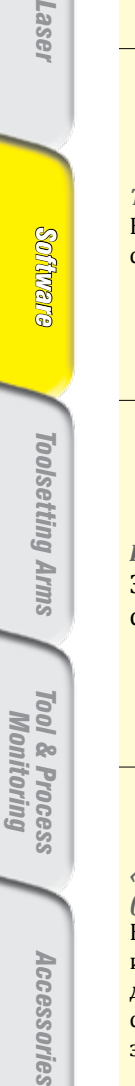

*Transmission Systems*

**Lasel** 

*Тепловая компенсация дрейфа по оси (8)*

станка и смещение относительно лазерного луча.

*Измерение шпинделя расточного станка (9)* Этот цикл измеряет длину и радиус шпинделя путем сканирования предварительно заданной области.

В данном цикле определяется тепловой дрейф вдоль осей

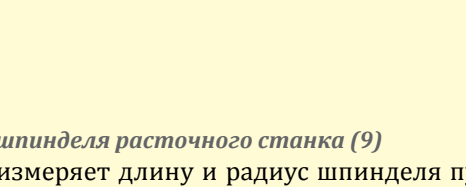

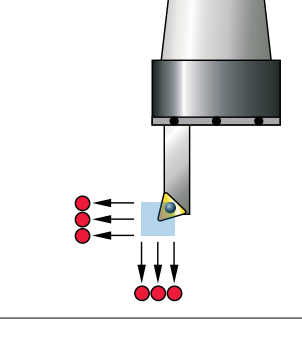

**R**

*«Проходная» осевая проверка поломки инструмента (10)*

В данном цикле выполняется быстрая проверка длины инструмента, путем его прохождения через лазерный луч, даже при наличии охлаждающей жидкости. Аварийные сообщения генерируются, если длина инструмента выходит за допустимые пределы.

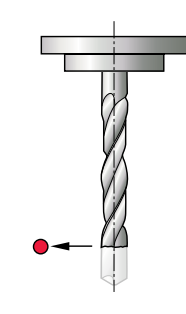

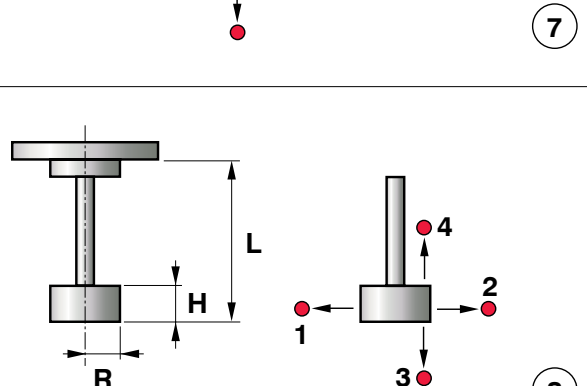

*Дисковые фрезы с предварительной настройкой (7)* В этом цикле измеряется длина, радиус и толщина дисковой фрезы. Аварийные сообщения выводятся на дисплей при выходе измерения за пределы допустимых значений.

*Проверка инструмента на осевую поломку (6)*

если длина выходит за допустимые пределы.

Данный цикл выполняет быструю проверку длины инструмента вдоль оси шпинделя, даже при наличии охлаждающей жидкости. Аварийные сообщения генерируются,

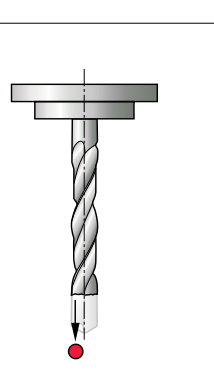

**9**

**8**

**6**

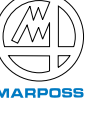

# *ЦИКЛЫ ТОКАРНЫХ ЦЕНТРОВ*

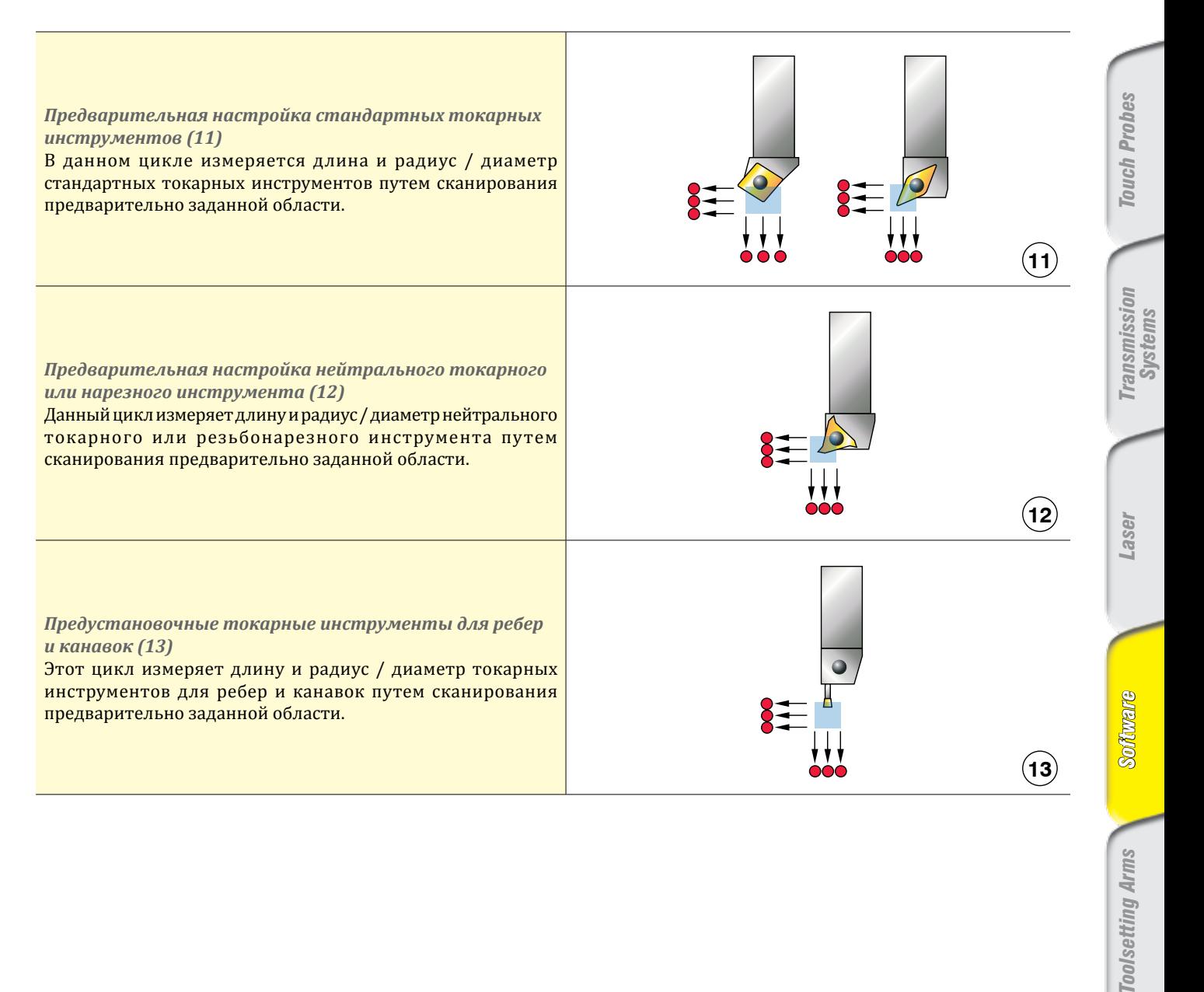

*Monitoring Accessories Tool & Process*  Accessories

**Toolsetting Arms** 

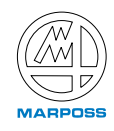

## Заказные кода ПО Міда

**Touch Probes** 

Transmission<br>Systems

**Lase** 

Software

**Toolsetting Arms** 

**Tool & Process<br>Monitoring** 

Accessories

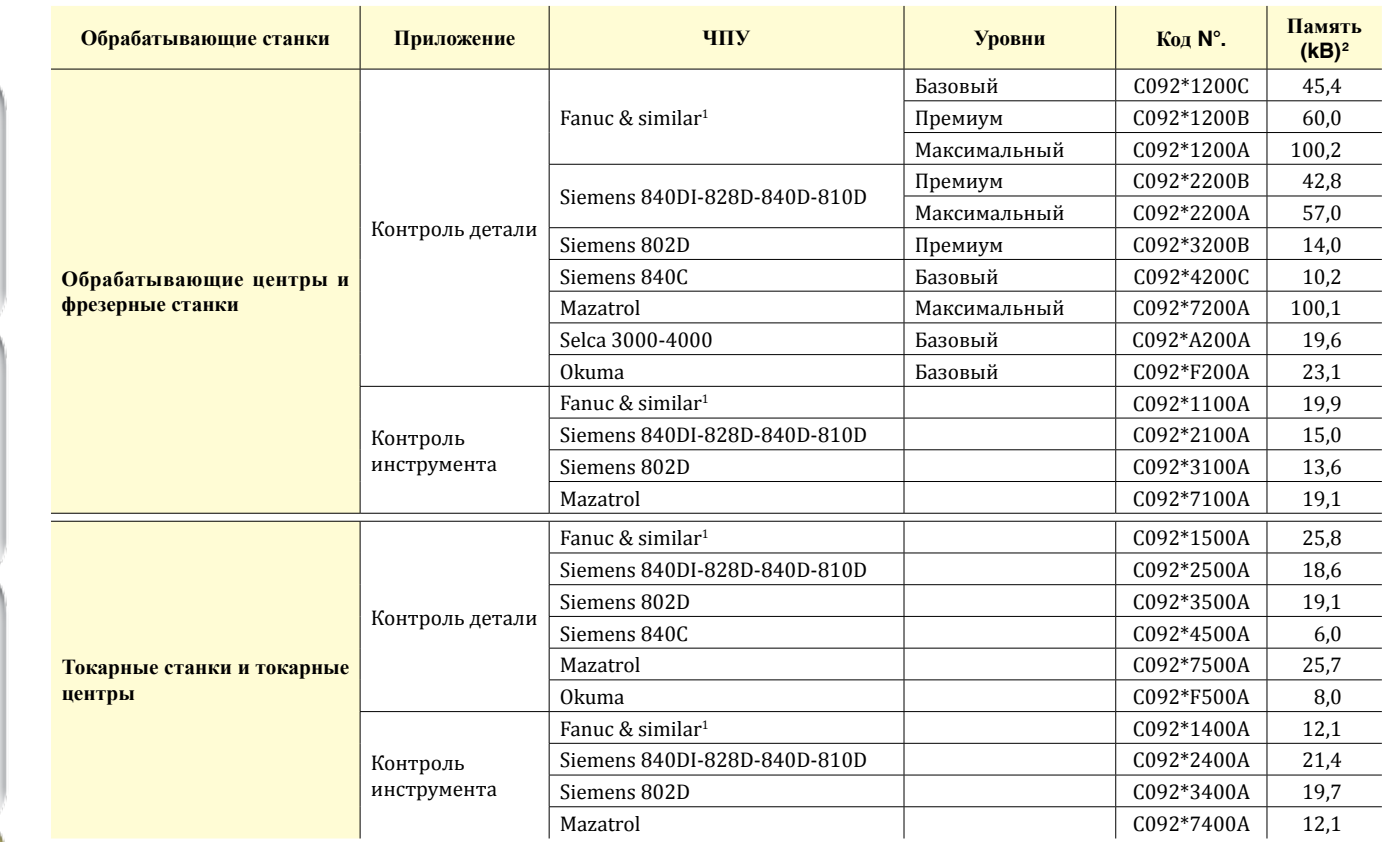

# Заказные кода программного обеспечения лазера Mida

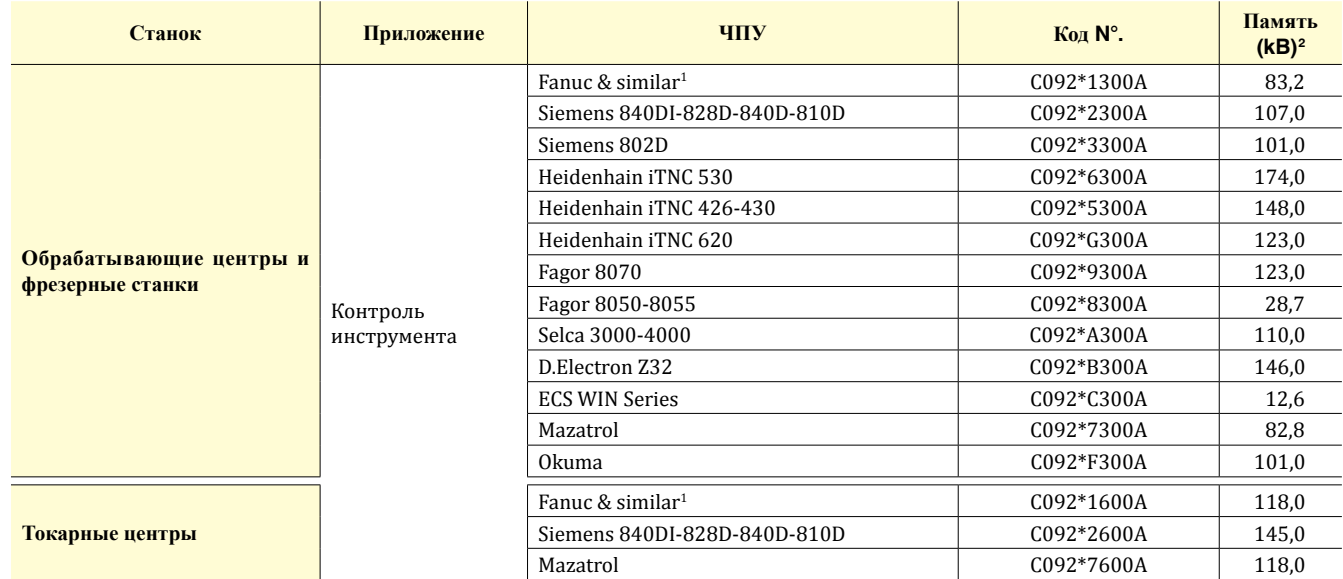

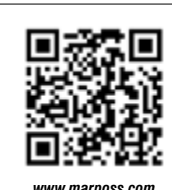

Для получения полного списка адресов представительств посетите официальный сайт Marposs

**D6C05500R0** - Издание 09/2011 - Specifications are subject to modifications<br>© Copyright 2009-2011 MARPOSS S.p.A. (Italy) - All rights reserved.

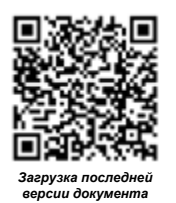

MARPOSS, �and Marposs product names/signs mentioned or shown herein are registered trademarks or trademarks of Marposs in the United States and other<br>countries. The rights, if any, of third parties on trademarks or registe Marposs has an integrated system for Company quality, environmental and safety management, with ISO 9001, ISO 14001 and OHSAS 18001<br>certification.